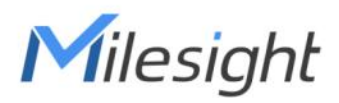

# Outdoor Environment Monitoring Sensor Featuring LoRaWAN® EM500 Series

Communication Protocol

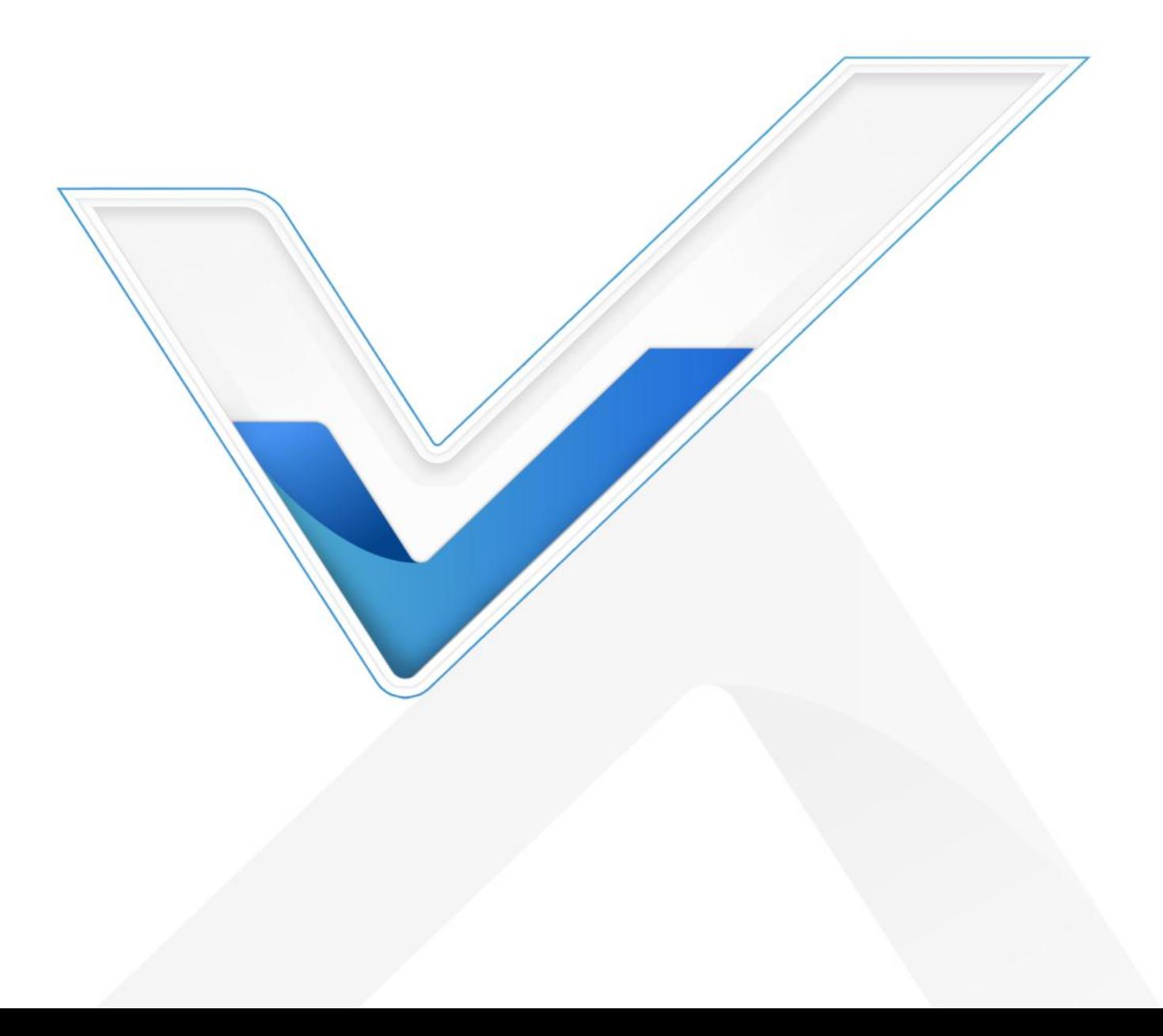

#### Revision History

Milesight

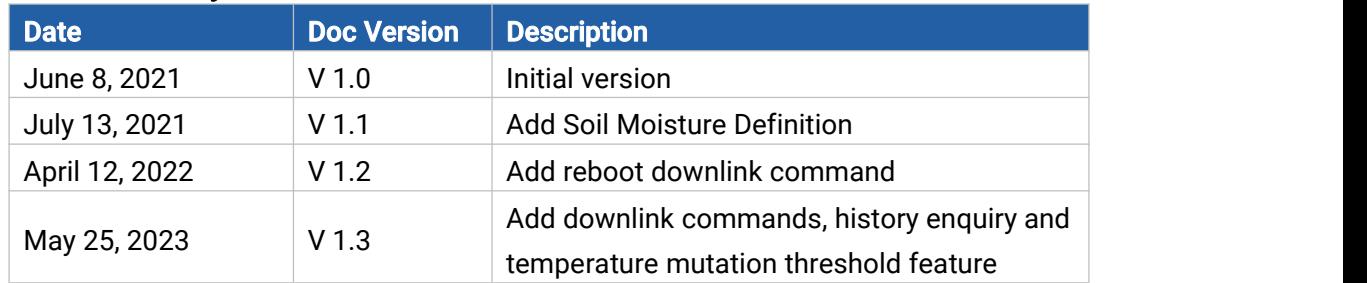

## **Contents**

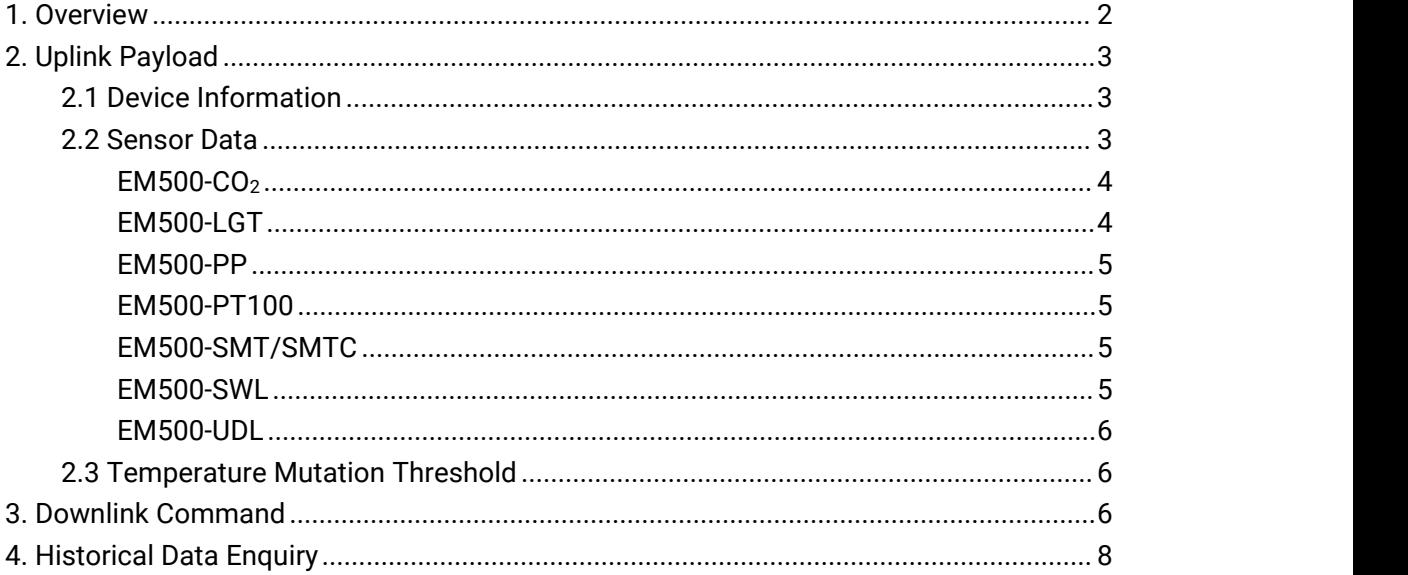

## <span id="page-1-0"></span>1. Overview

EM500 Series use the standard Milesight IoT payload format based on IPSO. All data are based on following format:

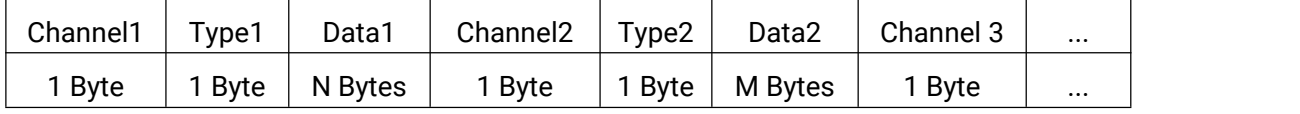

#### Note:

1) All explanations and examples in this document are based on HEX format.

2) Data part uses little endian.

3) For all Milesight IoT product decoder examples please find files on <https://github.com/Milesight-IoT/SensorDecoders>

# <span id="page-2-0"></span>2. Uplink Payload

Milesight

Uplink payloads of UC51x Series are made up of device information and sensor data.

## <span id="page-2-1"></span>2.1 Device Information

EM500 series report basic information of device whenever joining the network.

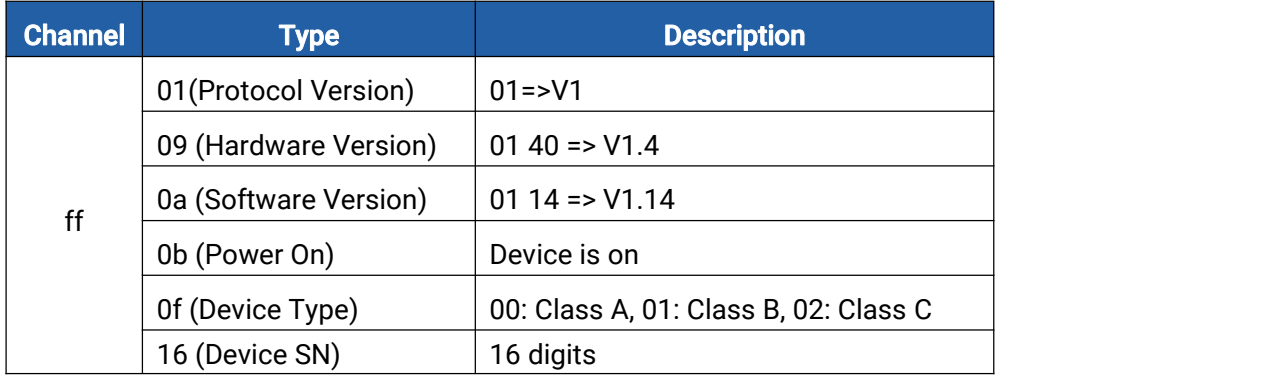

#### Example:

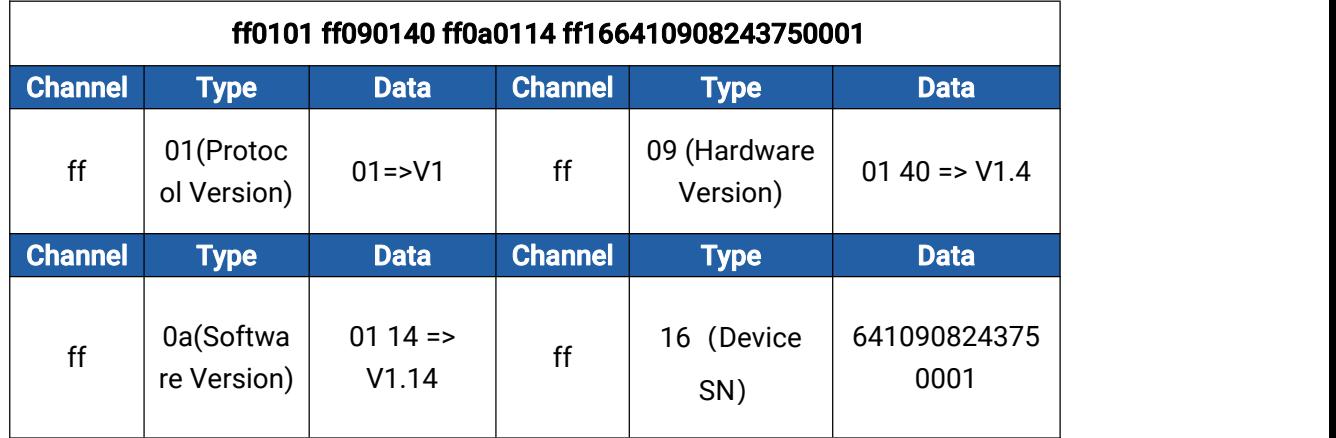

### <span id="page-2-2"></span>2.2 Sensor Data

EM500 series report different types of uplinks:

- 1. First sensor data packet after join: report battery level + sensor data
- 2. Periodic packet: report sensor data according to reporting interval (10 min by default)
- 3. Battery level packet: every 24 hours or when battery level is lower than 10%
- 4. Normal threshold alarm: report the sensor data which reaches the threshold

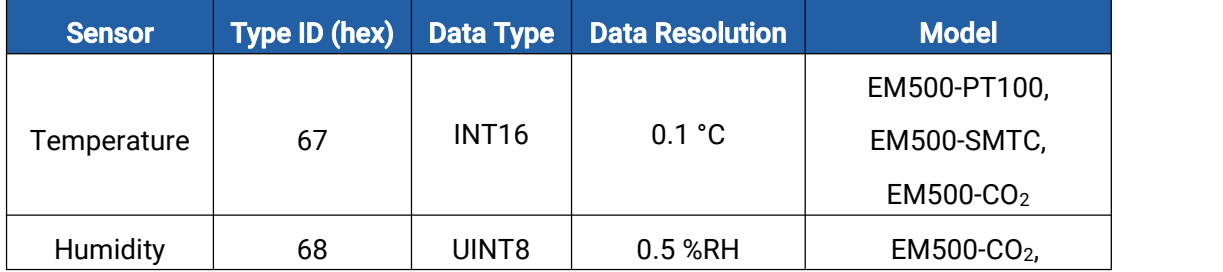

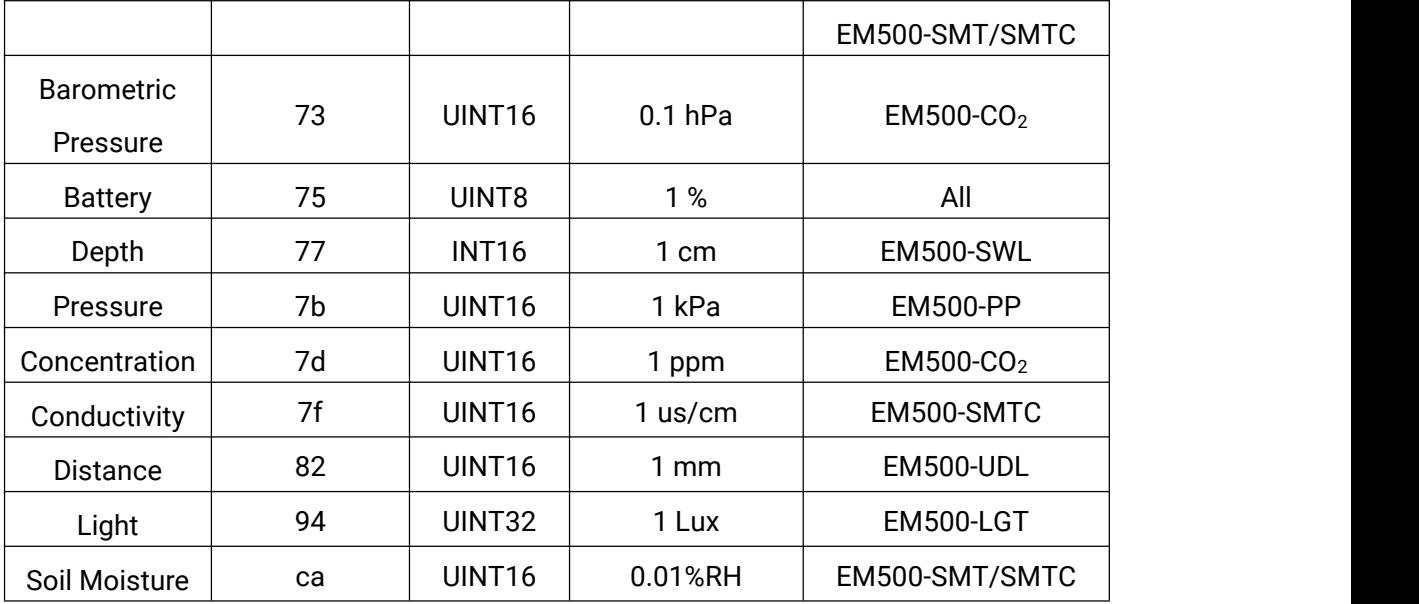

#### Examples:

<span id="page-3-0"></span>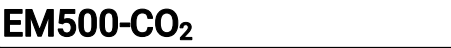

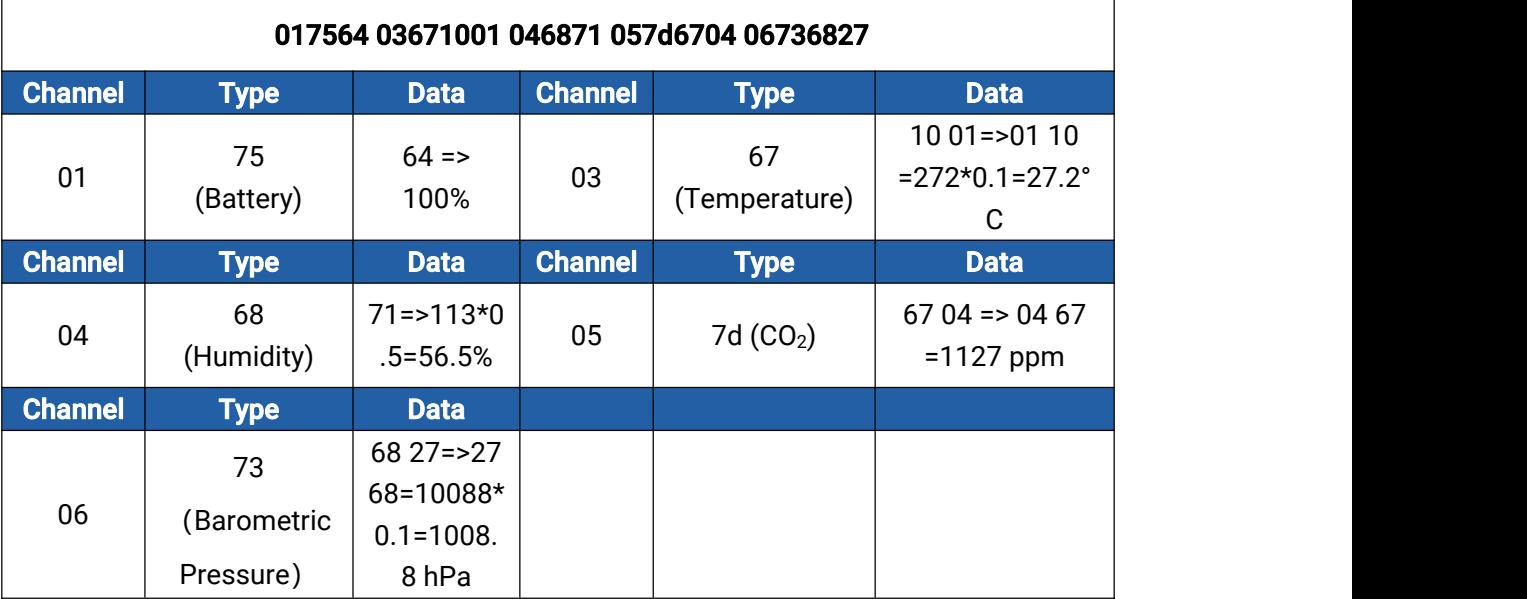

# <span id="page-3-1"></span>EM500-LGT

<span id="page-3-2"></span>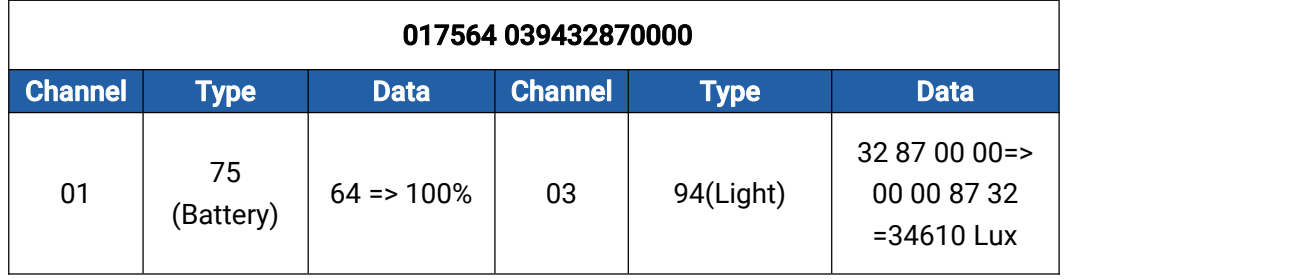

#### EM500-PP

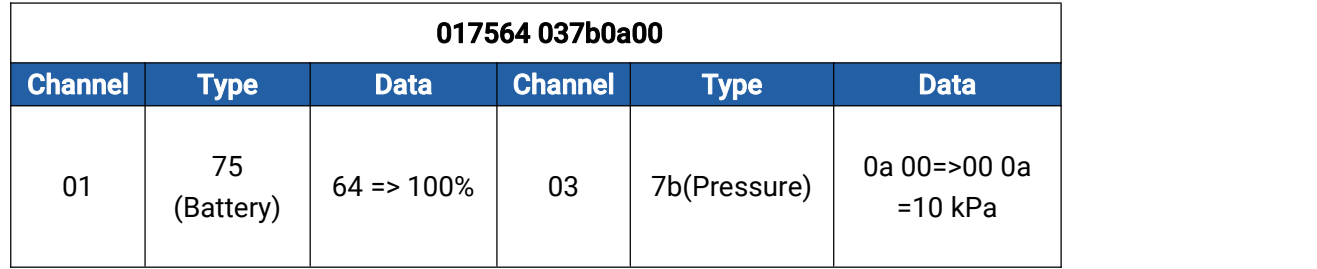

#### <span id="page-4-0"></span>EM500-PT100

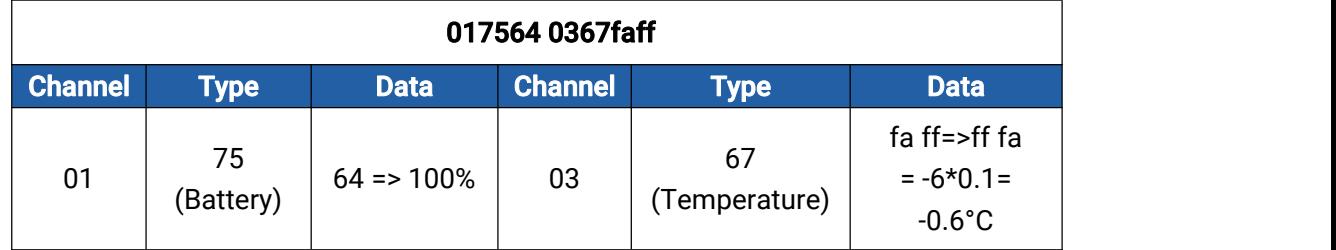

### <span id="page-4-1"></span>EM500-SMT/SMTC

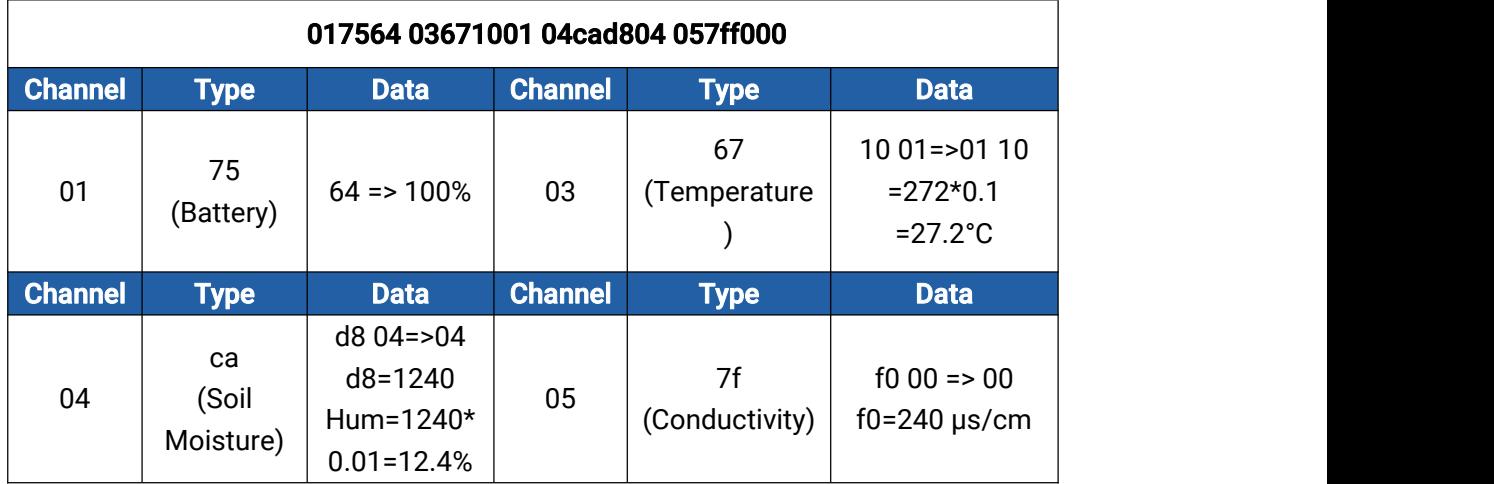

Note: if hardware version is 1.x and firmware version is below 2.34, the soil moisture type ID is 68 and resolution is 0.5% RH.

## <span id="page-4-2"></span>EM500-SWL

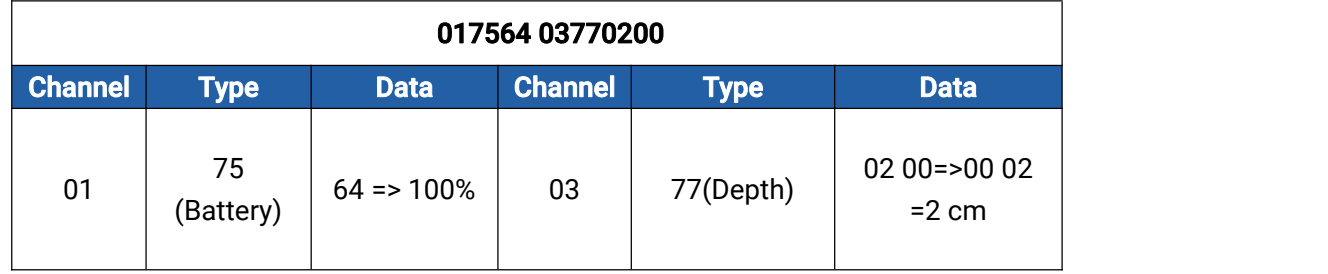

#### <span id="page-5-0"></span>EM500-UDL

Milesight

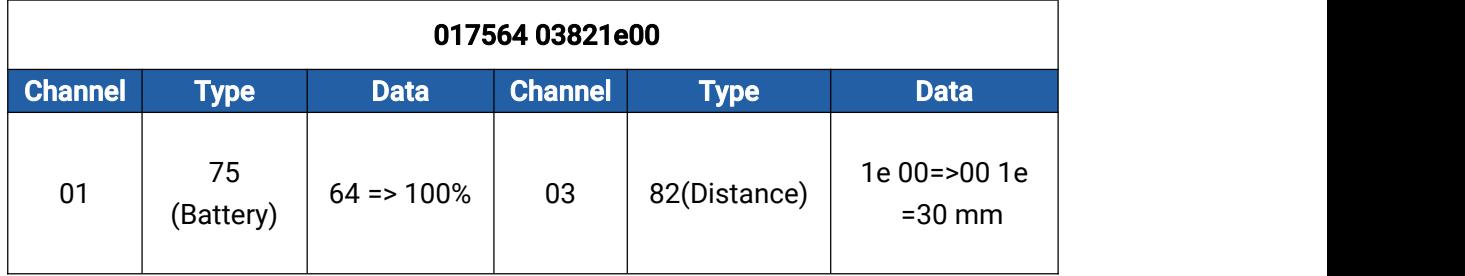

## <span id="page-5-1"></span>2.3 Temperature Mutation Threshold

EM500-CO2/PT100/SMTC supports to report temperature mutation threshold alarm which has a different format with normal threshold alarm.

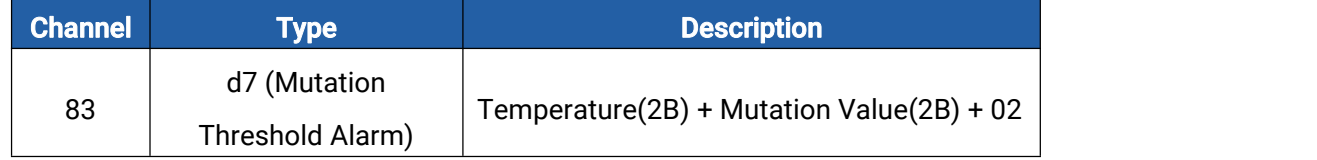

#### Example:

1. Normal Temperature Threshold Alarm Packet

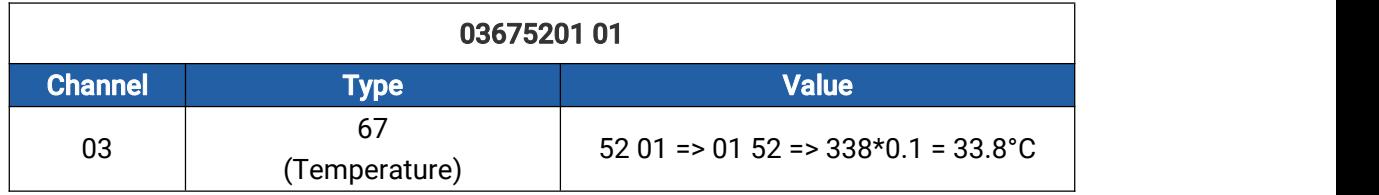

2. Temperature Mutation Alarm Packet

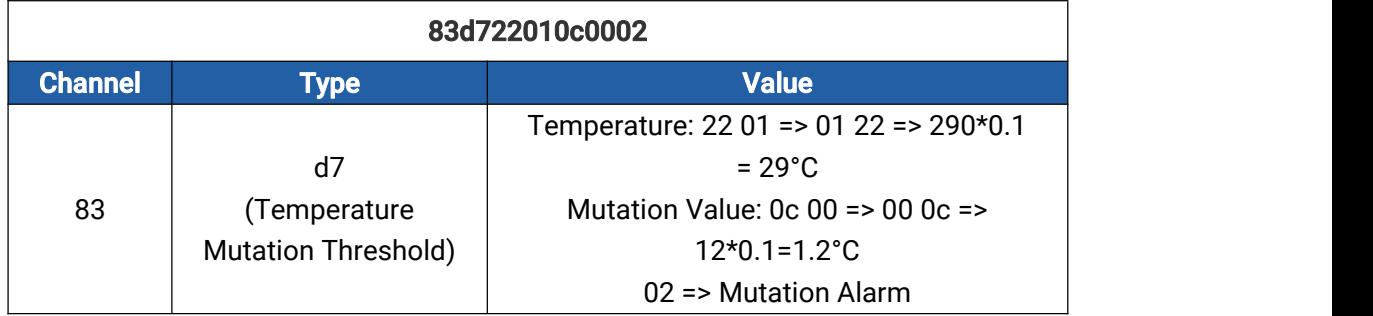

# <span id="page-5-2"></span>3. Downlink Command

Downlink is used for controlling the EM500 via network server remotely. Downlink port

(Application port) is 85 by default and can be configured via ToolBox.<br>Note: only device with hardware V2.x and later supports below commands.

| <b>Channel</b> | Type                    | <b>Description</b> |
|----------------|-------------------------|--------------------|
| ff             | 03 (Reporting Interval) | 2 Bytes, unit: s   |
|                | 10 (Reboot)             | ff (Reserved)      |

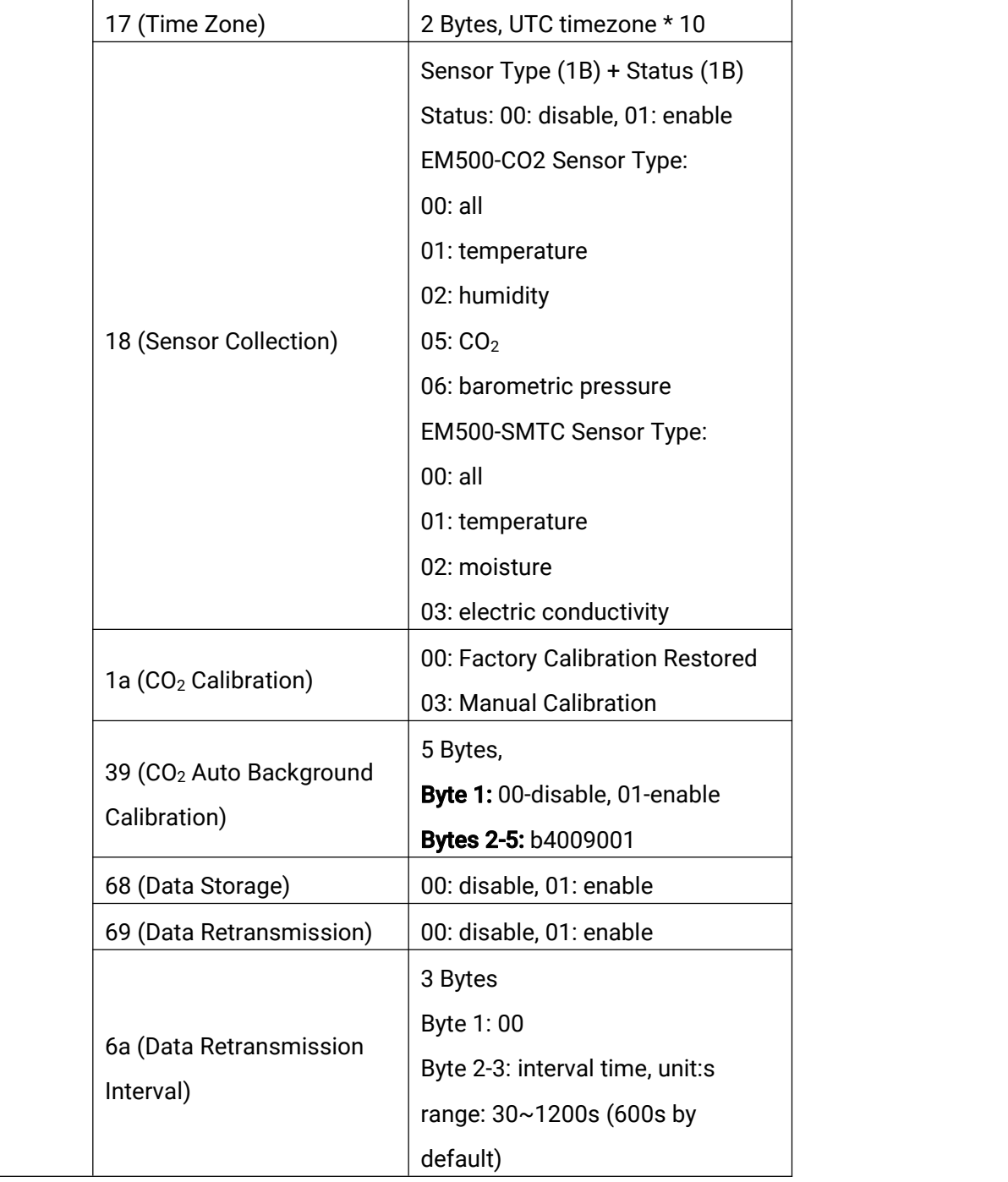

## Example:

1. Configure Reporting Interval as 20 mins

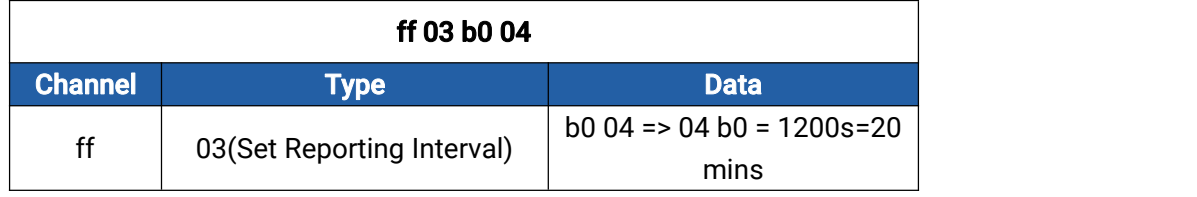

7

2. Reboot the device.

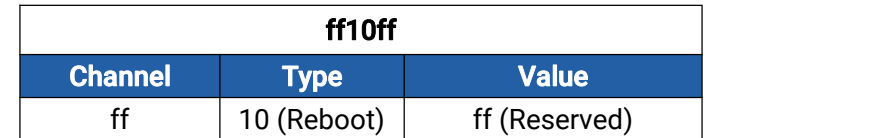

3. Set the time zone as UTC-2.

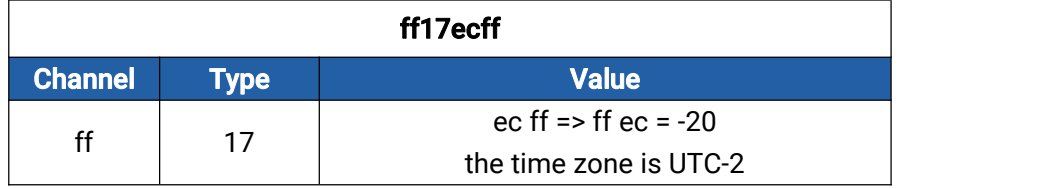

4. Disable humidity collection of EM500-CO<sub>2</sub> sensor.

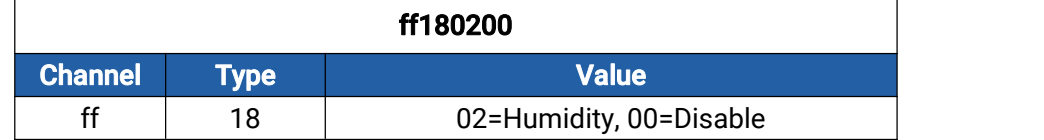

# <span id="page-7-0"></span>4. Historical Data Enquiry

EM500 series support sending downlink commands to enquire historical data for specified time point or time range. Before that, ensure the device time is correct and data storage feature was enabled to store the data.

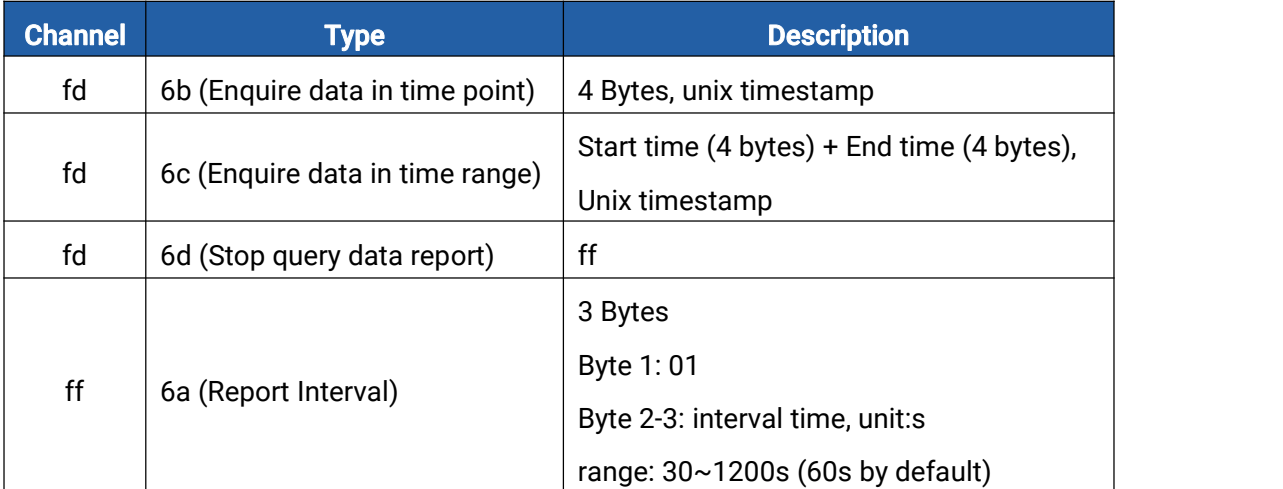

#### Command format:

#### Reply format:

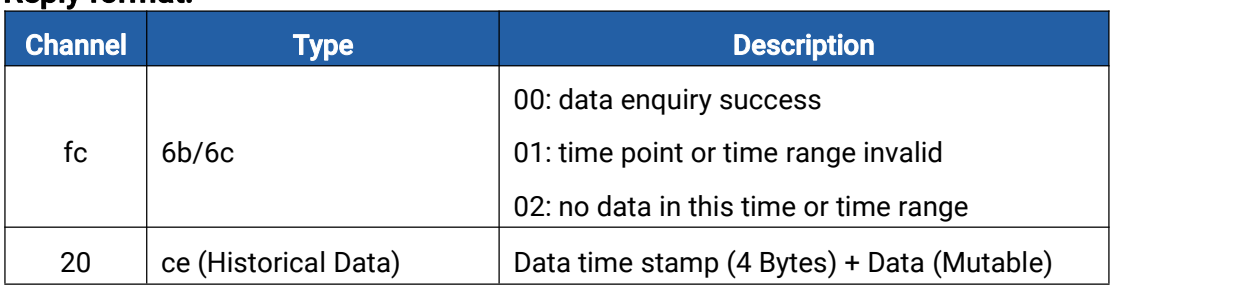

#### Data format:

Milesight

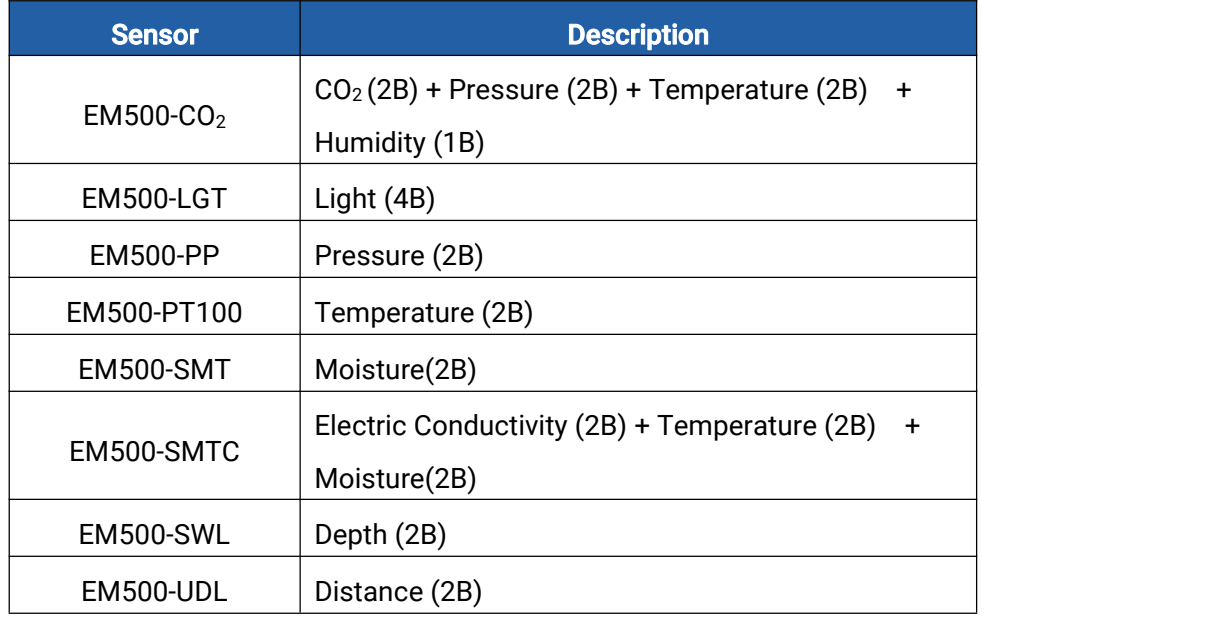

#### Note:

1. The device only uploads no more than 300 data records per range enquiry.

2. When enquiring the data in time point, it will upload the data which is closest to the search point within the reporting interval range. For example, if the device reporting interval is 10 minutes and users send command to search for 17:00's data, if the device find there is data stored in 17:00, it will upload this data; if not, it will search for data between 16:50 to 17:10 and upload the data which is closest to 17:00.

#### Example:

1. Enquire historical data between 2023/03/09 17:00:00 to 2023/03/09 17:10:40.

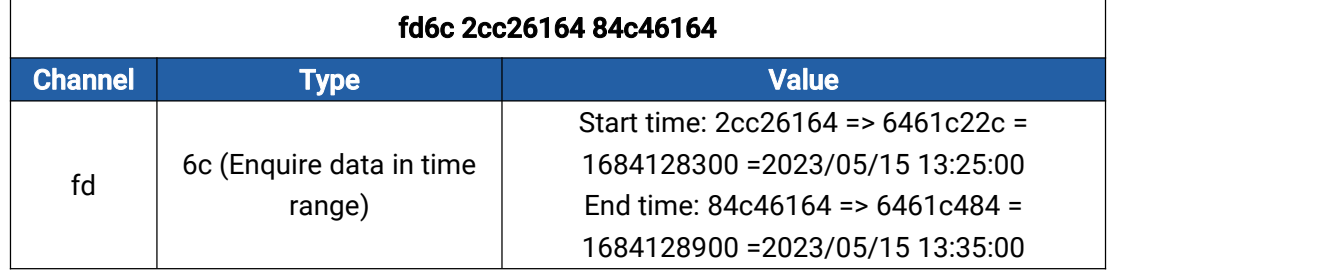

Reply:

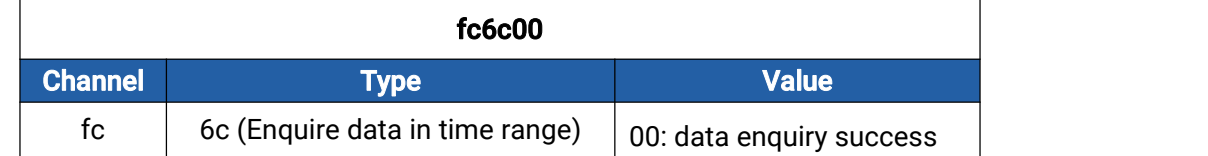

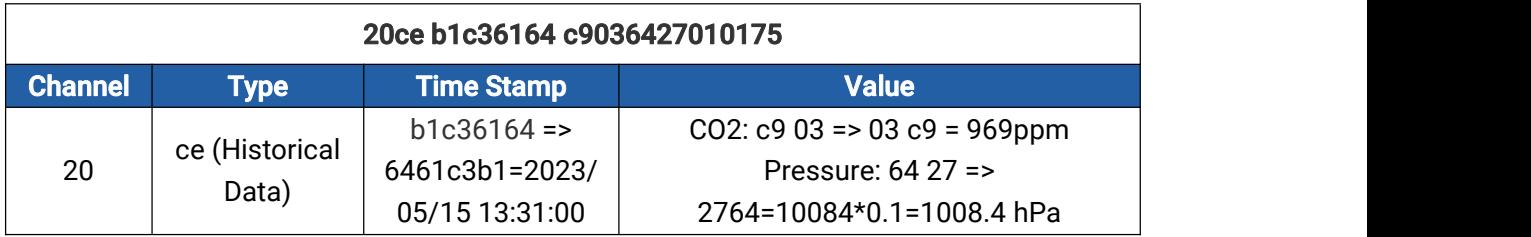

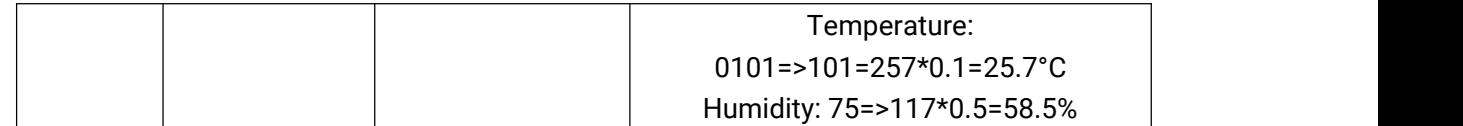

-END-